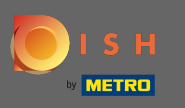

Prvým krokom je otvorenie stránky dish.co a kliknutie na prihlásiť sa . ۳

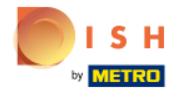

Unsere Lösungen ▼ weitere Produkte ▼ Preise Wissenswertes ▼

**(f)** Deutsch

Sign up Login

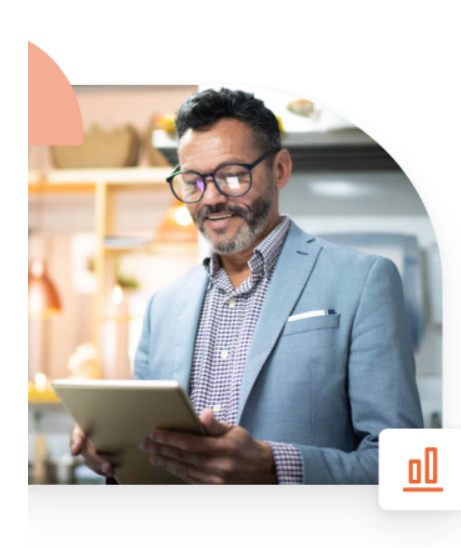

## **Mehr Reservierungen** und gewinnbringende Bestellungen - deine Online-Tools für Erfolg

Steigere die Sichtbarkeit deiner Website. Stelle sicher, dass kein Tisch frei bleibt. Liefere Bestellung aus ohne dafür Kommission zu zahlen. Erziele höhere Margen dank den richtigen digitalen Lösungen von DISH.

**Jetzt loslegen** 

Schau dir das Video an

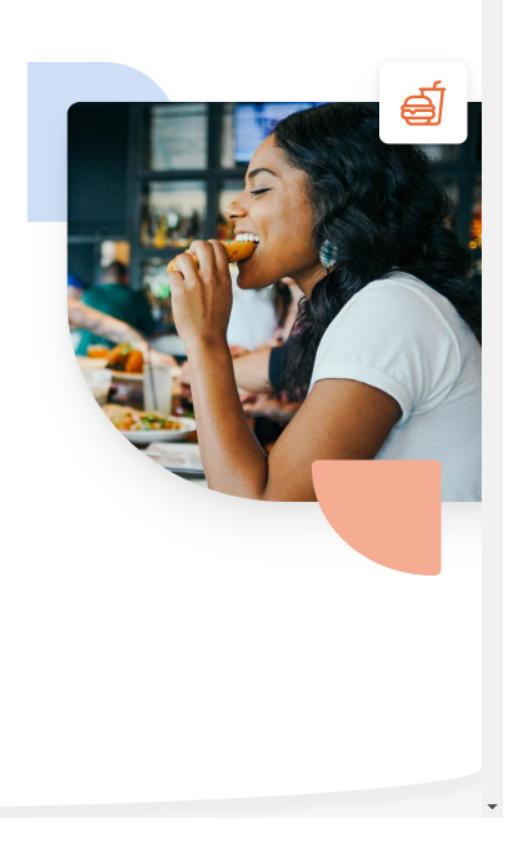

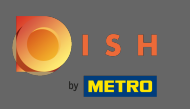

Budete presmerovaní do sekcie prihlásenia. Ak chcete obnoviť svoje heslo, kliknite na zabudnuté heslo .  $\bigcap$ Poznámka: Ak poznáte svoje heslo a chcete ho iba zmeniť, postupujte podľa návodu na zmenu hesla.

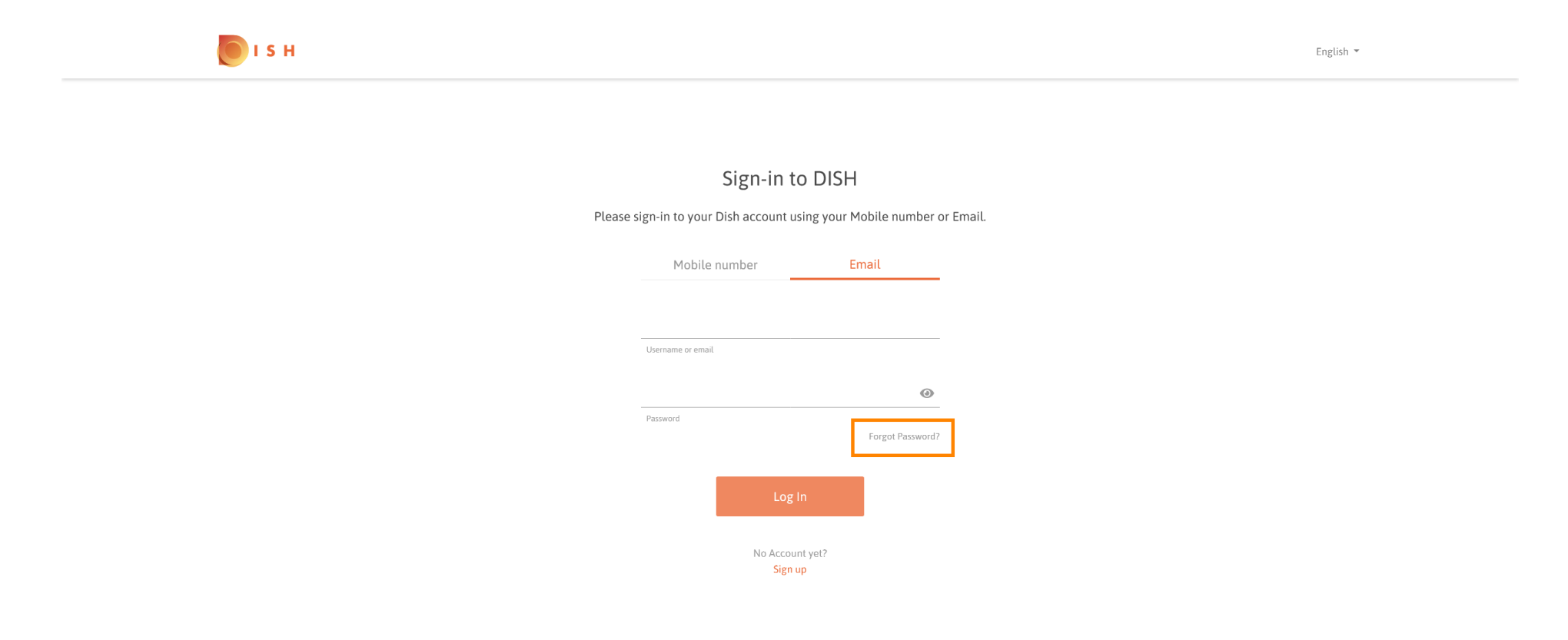

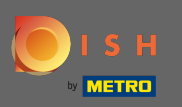

Teraz zadajte svoju e-mailovú adresu alebo mobilné číslo pripojené k vášmu účtu.  $\boxed{\text{T}}$ 

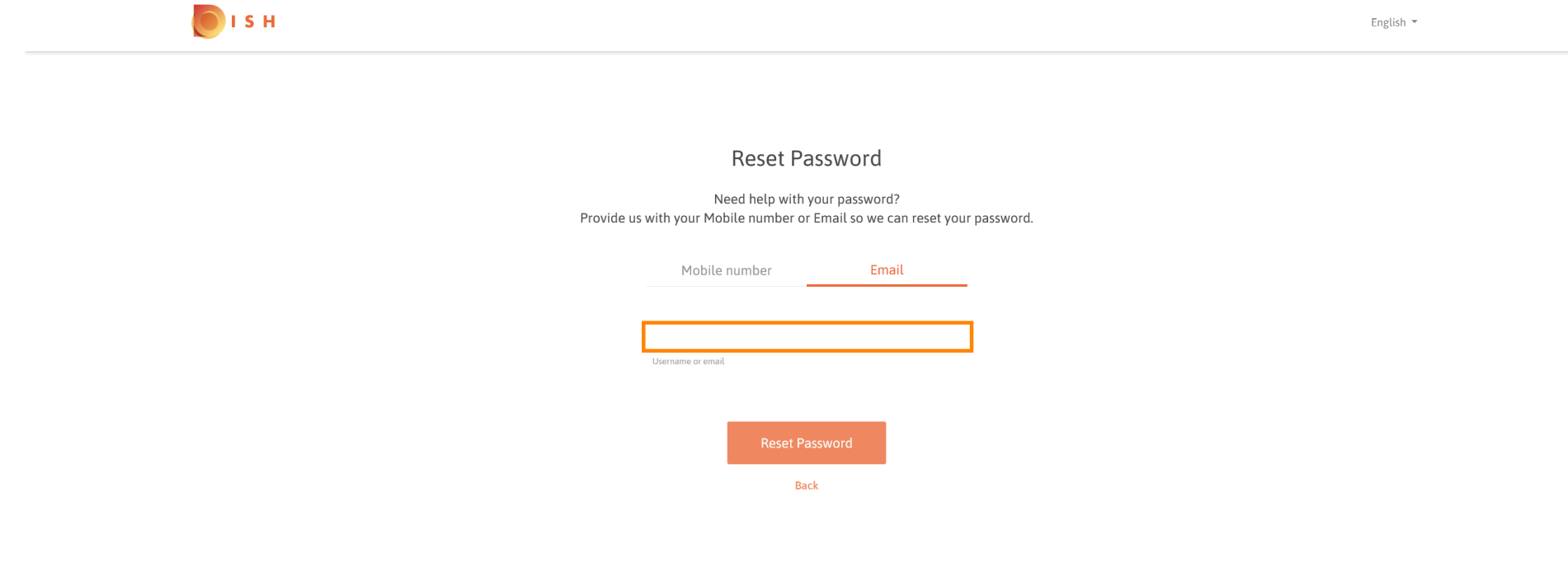

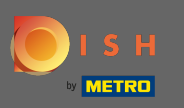

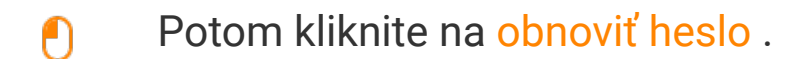

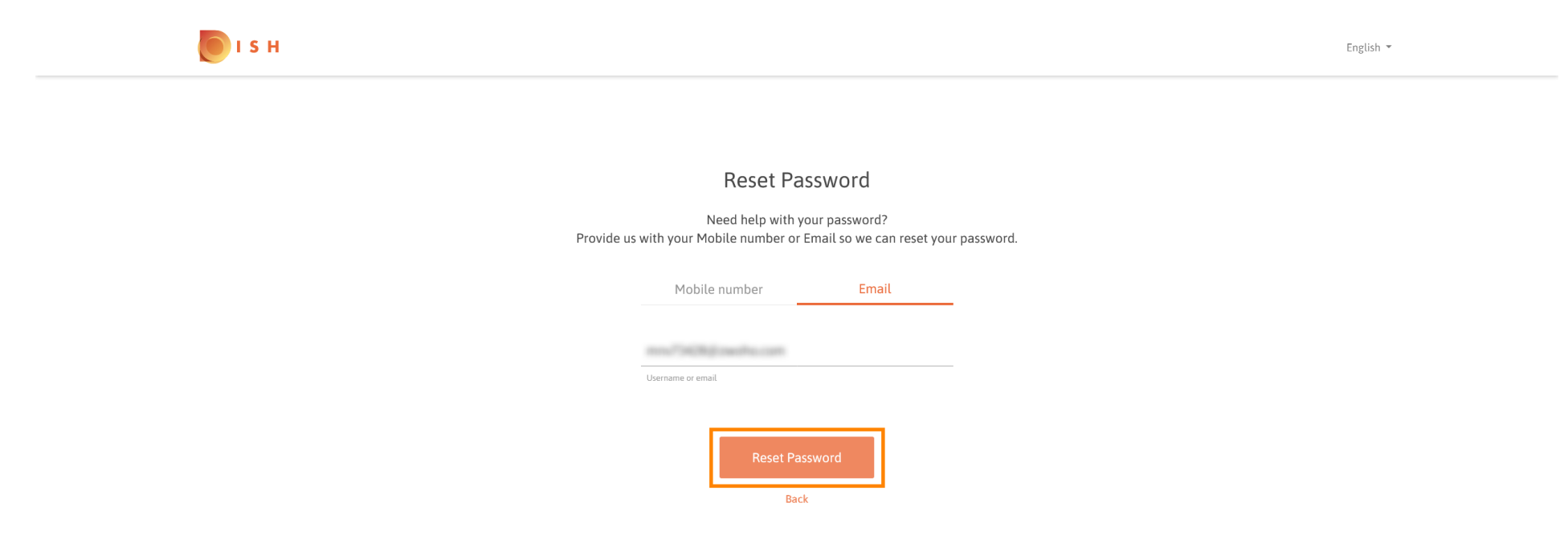

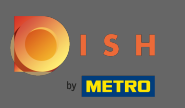

V závislosti od spôsobu, ktorý ste si vybrali, teraz dostanete kód alebo e-mail na overenie.  $\odot$ 

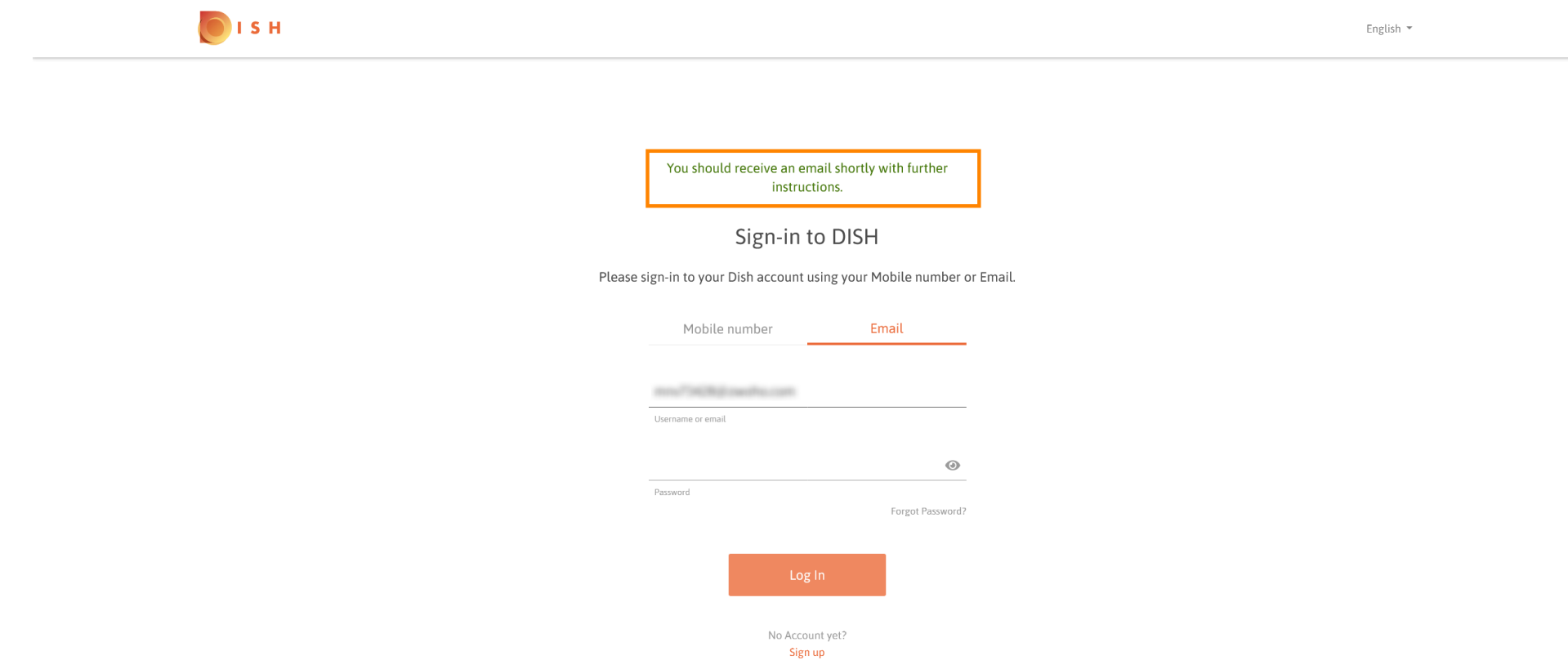

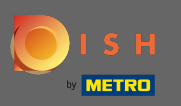

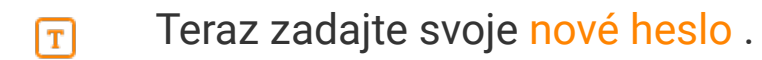

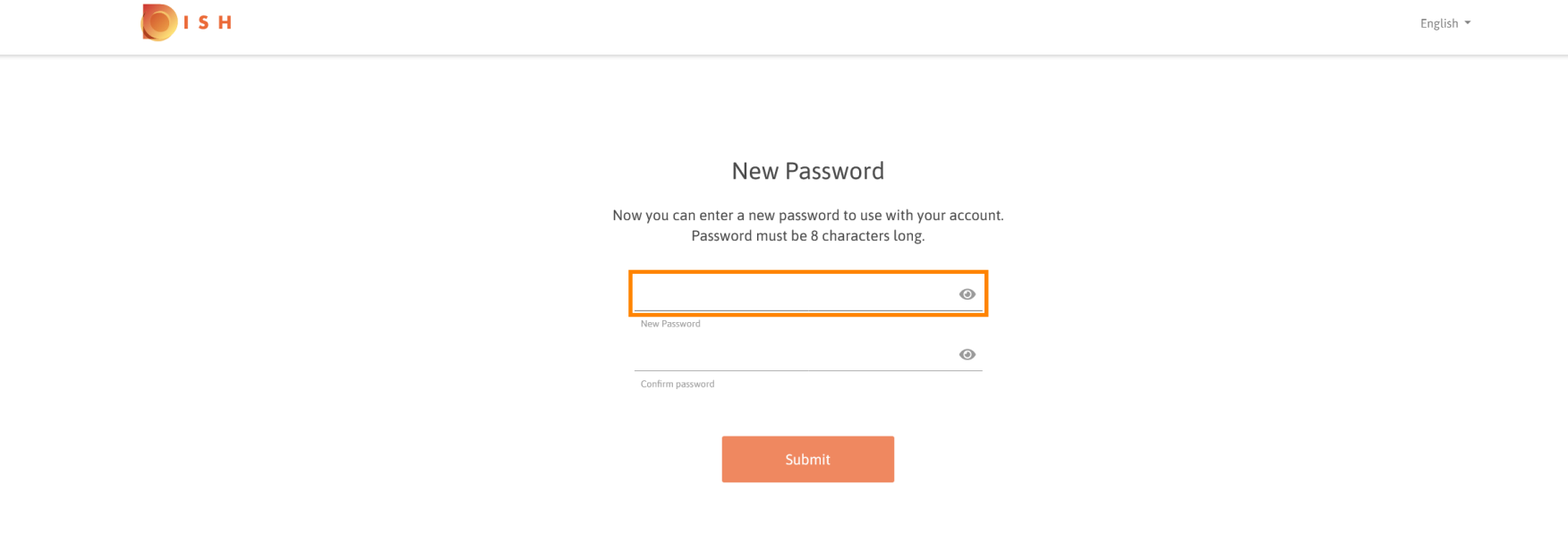

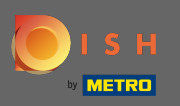

Ak chcete potvrdiť svoje nové heslo, zadajte ho znova.  $\boxed{T}$ 

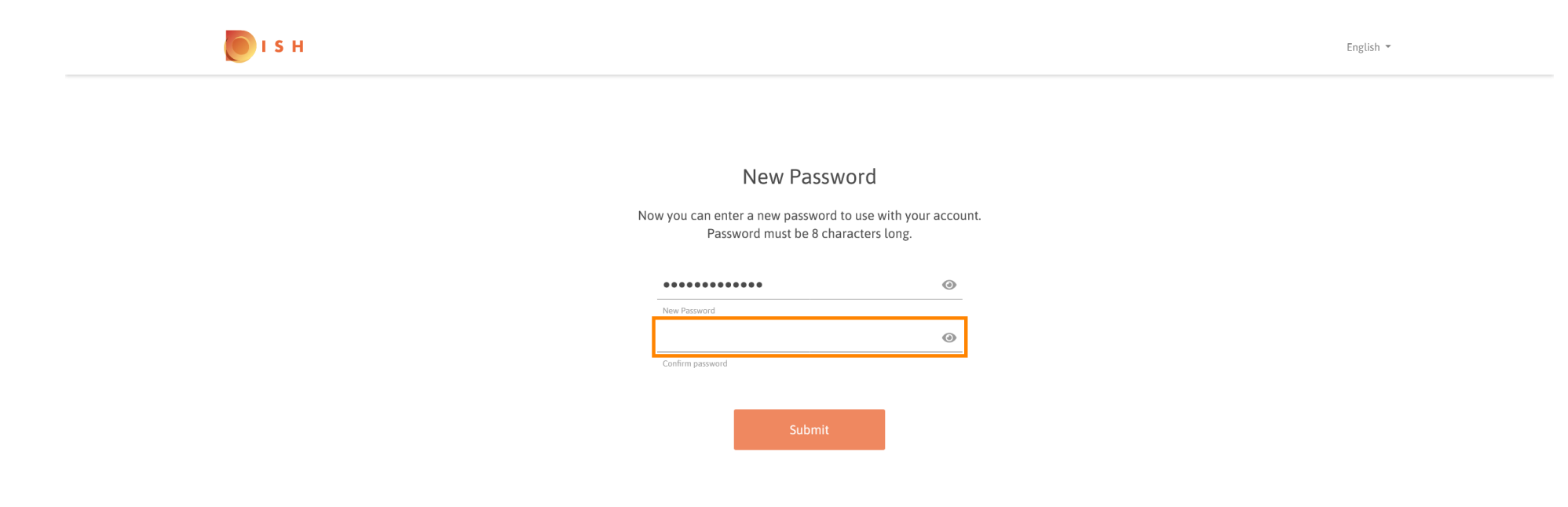

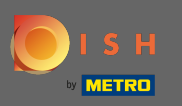

Kliknutím na tlačidlo Odoslať sa vaše nové heslo aktualizuje.  $\boldsymbol{0}$ 

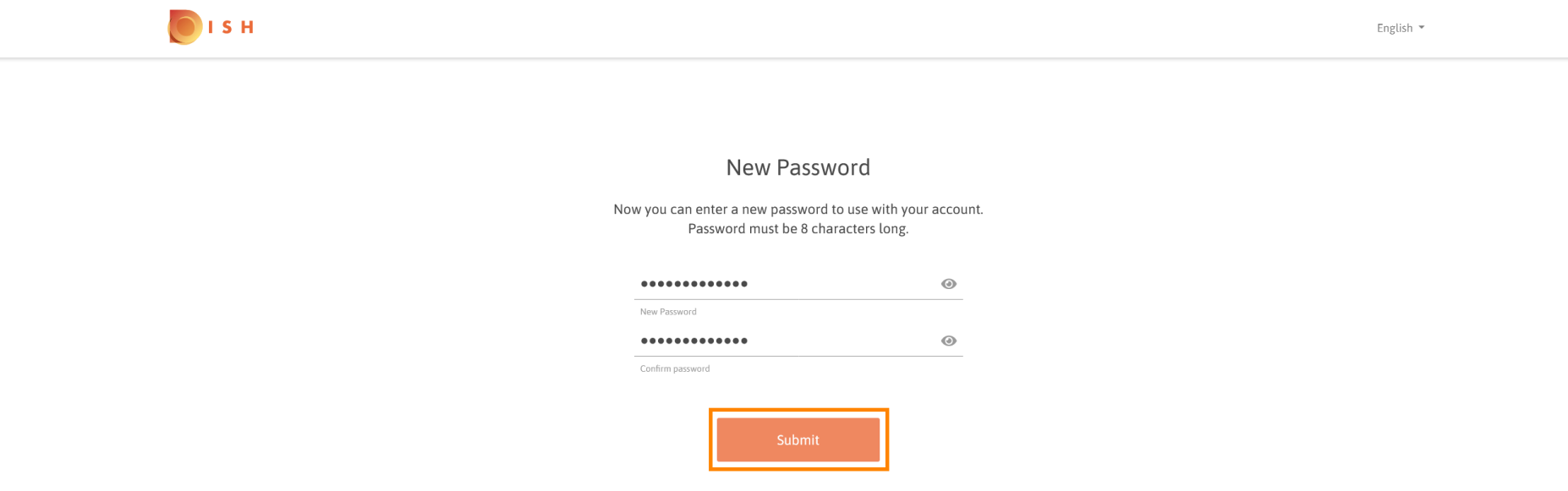

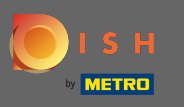

## To je všetko. Budete presmerovaní na dish.co. ⋒

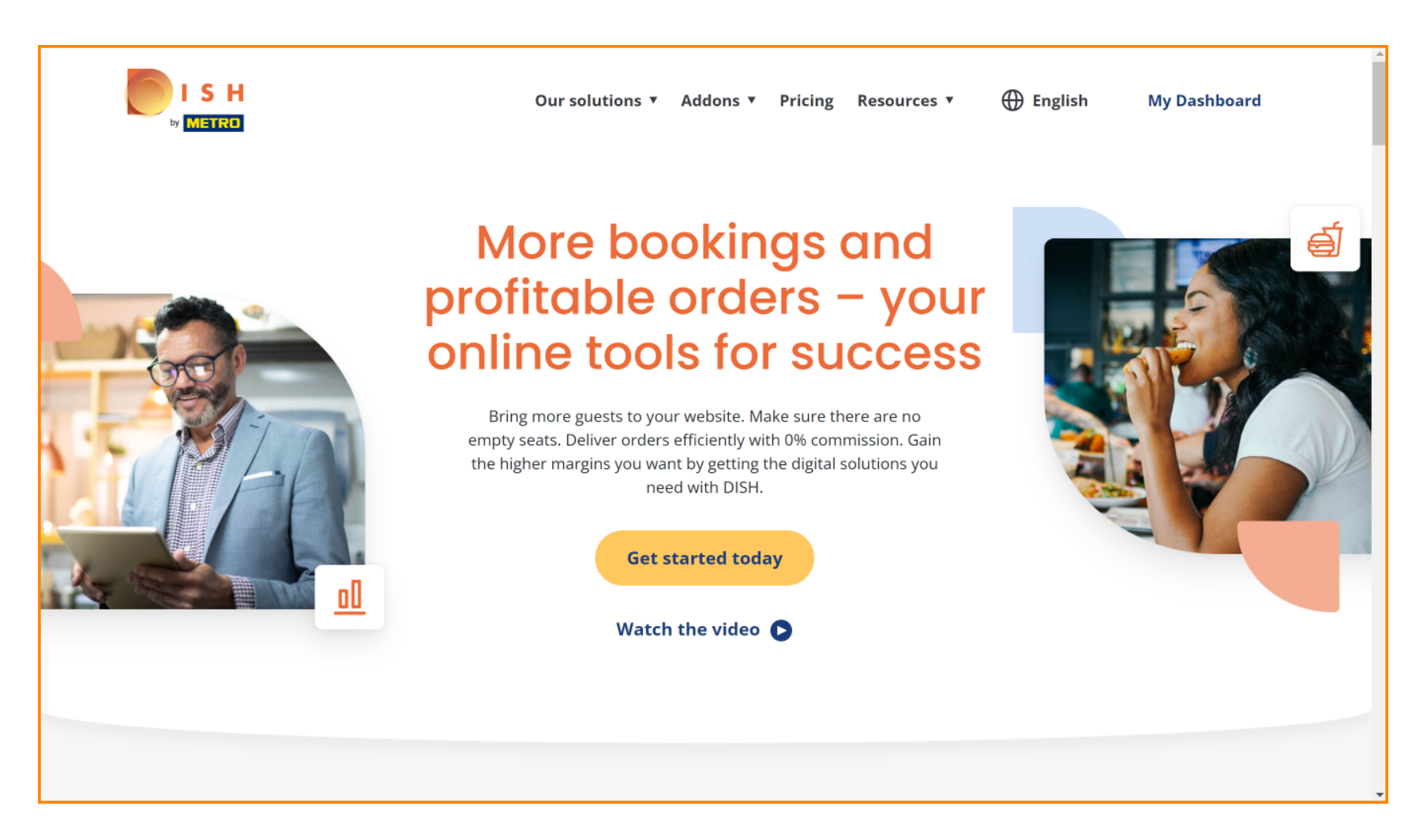